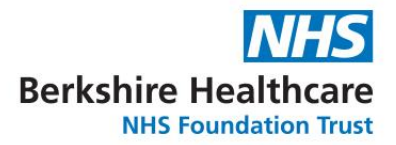

# **Expert searching**

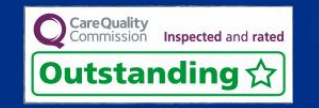

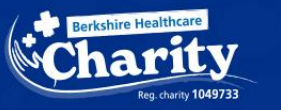

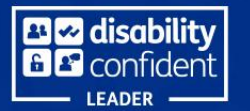

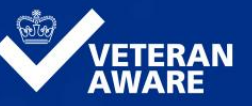

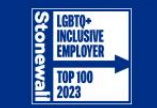

**Library and Knowledge Service**

#### Tips for using MS Teams

Find the toolbar at the top or bottom of your screen. This will let you:

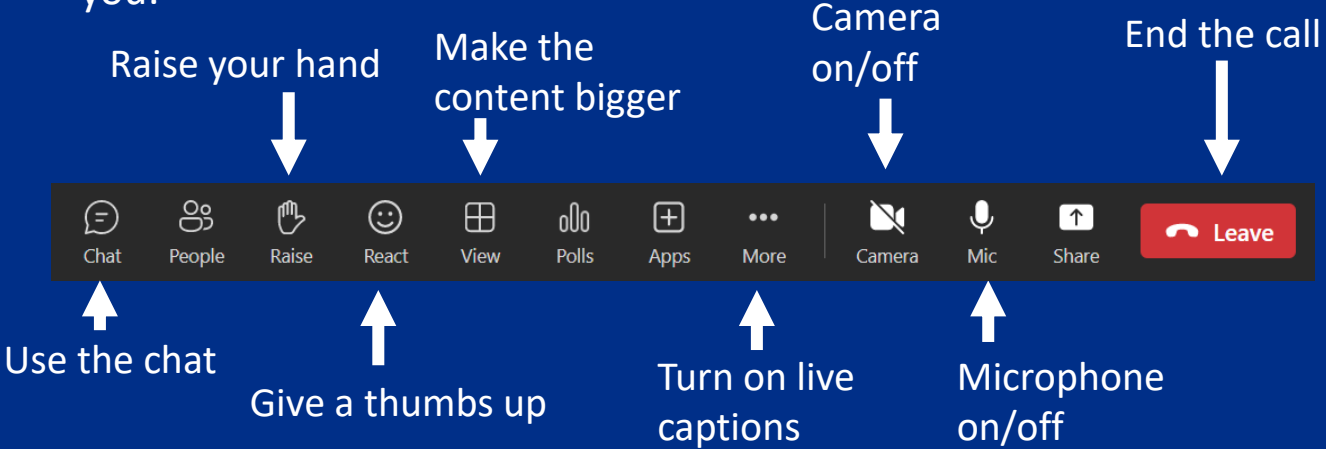

For more details on how to use accessibility features in Teams visit this [helpful page from Microsoft.](https://support.microsoft.com/en-us/office/make-your-microsoft-teams-meetings-calls-and-messages-accessible-to-people-with-disabilities-4cdfa998-df97-48f4-8bfc-04b8131870ed#PickTab=Windows)

#### **What is expert searching?**

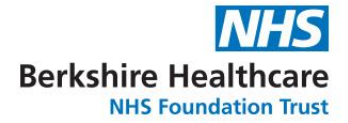

What we mean by expert searching is:

- Searching multiple sources for information
- Searching specific databases using freetext searching or their thesaurus

#### **When will you need to expert search?**

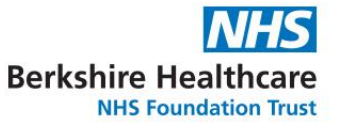

This will depend on the type of question you are trying to answer. But…

- You are studying
- You are developing a clinical quideline
- You want to inform your research by knowing what has been published or what research is being undertaken
- You are doing a systematic review
- The NHS Knowledge and Library Hub finds too much or not enough information

## **Sources of mental health evidence?**

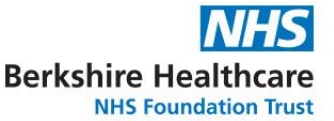

#### General resources:

- Medline
- Embase
- CINAHL
- **Trip Pro**

#### Specialist resources

- PsycInfo
- Psychology and Behavioral Sciences Collection (full text)
- PsycArticles (full text)
- SocINDEX with full text
- Social Policy and Practice
- Campbell Collaboration
- PTSDPubs

## **Sources of nursing evidence?**

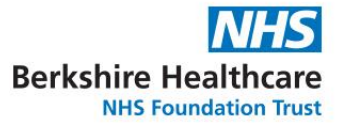

General resources:

- Medline
- Embase
- CINAHL
- **Trip Pro**

#### Specialist resources

- British Nursing Index (BNI)
- Emcare

#### **Sources of healthcare management evidence?**

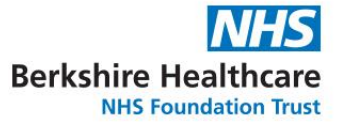

General resources:

- Medline
- **Embase**
- CINAHL
- **Trip Pro**

#### Specialist resources

- Healthcare Management Information Consortium
- Health Research Premium Collection (full text)

#### **Which interfaces do I need?**

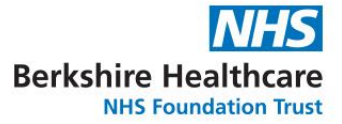

#### [EBSCO Host](https://search.ebscohost.com/)

- CINAHL
- Medline
- PsycTherapy
- SocIndex
- **[ProQuest](https://www.proquest.com/index)** 
	- BNI
	- Medline
	- PsycInfo
	- PTSDpubs
- [Ovid](https://ovidsp.ovid.com/) • AMED
	- Embase
	- Emcare
	- HMIC
	- Medline
	- Social Policy & Practice

#### **Accessing the interfaces**

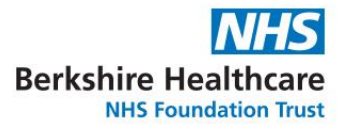

There are several ways to access the interfaces:

- [Searching library resources page on Nexus](https://nexus.berkshirehealthcare.nhs.uk/searching-library-resources)
- [Links from the Knowledge and Library Hub](http://www.library.nhs.uk/berkshirehealthcare)
- [Links from the NICE OpenAthens Hub](https://openathens.nice.org.uk/Hub)

#### **Textwords, keywords and subject headings – what's the difference?**

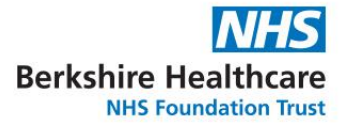

Textword, or free text

• A textword or free text search will find items which have exactly that combination of characters. For example, a search for "schizophrenia" will not find articles which refer to "psychosis" instead. In some databases you can say which field you want to search using a textword. For example in the title or abstract field.

#### Keywords

• Usually assigned by authors. A combination of keywords will give you an idea of the whole article. But different authors may use different keywords for the same concept.

#### **Textwords, keywords and subject headings – what's the difference?**

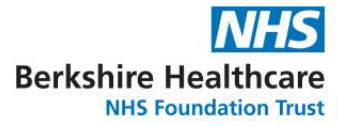

Subject headings

• They are from a controlled vocabulary. Subject headings can help with the variation between authors in their choice of keywords. For example, in PsycInfo searching for Psychosis as a subject heading will find items on schizophrenia, postpartum psychosis and so on

#### **Using your search terms**

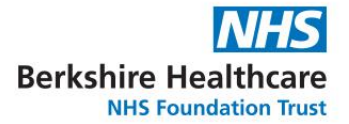

- Apply them one at a time and then combine
- Search for relevant subject headings
	- Use the hierarchy or tree of subject headings to find to the most suitable term.
- Don't forget to search for textwords as well
	- Use wildcards eg to replace different word endings eg child\* will retrieve child and children and childhood.
	- Using phrases eg "community care" will retrieve fewer results than community care

#### **Search filters or hedges**

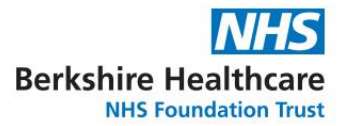

Predefined search strings of textwords and/or subject headings to find items on a concept or a particular study design.

An example for palliative care:

"Terminal Care"[mh] OR caregiver\*[tw] OR bereave\* OR inpatient[tiab] OR "attitude to death"[tw] OR "end of life" OR hospice\* OR "terminally ill"[tw] OR palliative\*[tw] OR "Advance Care" OR palliat OR advanced OR (morphine AND cancer) OR "cancer pain"

Search filters can be specific to a database.

The InterTASC Information Specialists' Sub-Group Search Filter Resource is a good place to look for filters.

#### **Refine your results**

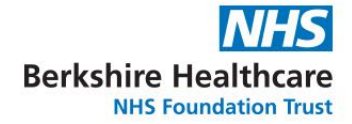

- Publication date
- Language of the article
- Population age range (infant, child, adult)
- Full text availability
- Publication type (RCT, review etc)

Refining by "country of publication" isn't always helpful.

#### **Reviewing and saving results, and saving search histories**

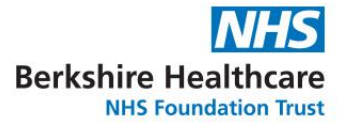

Most systems allow you to mark your favourite items, adding them to a clipboard or folder as you go through results. You may need to create an account for the system to do this.

You will then be able to export or save your results by:

- Emailing them to yourself
- Opening or saving them (eg Word, Excel or PDF)
- Saving them to a reference manager

You will be able to save your search histories and use them to set up alerts to let you know when new items have been found.

#### **Reference managers**

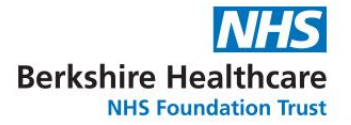

A reference manager is helpful especially if you use multiple databases, need to cite references in your own documents or manage several projects.

Free reference managers include:

- [Zotero](https://www.zotero.org/): desktop app, up to 300MB free storage
- [Endnote Basic](https://endnote.com/product-details/basic/): web-based, up to 50,000 references
- [Mendeley:](https://www.mendeley.com/reference-management/mendeley-desktop) desktop app, up to 2GB free storage

#### **One click access to articles**

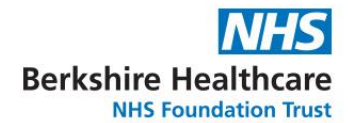

#### **Install the Libkey [Nomad browser plugin](https://thirdiron.com/downloadnomad/)**

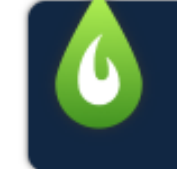

#### **Access Options Berkshire Healthcare NHS Foundation Trust**

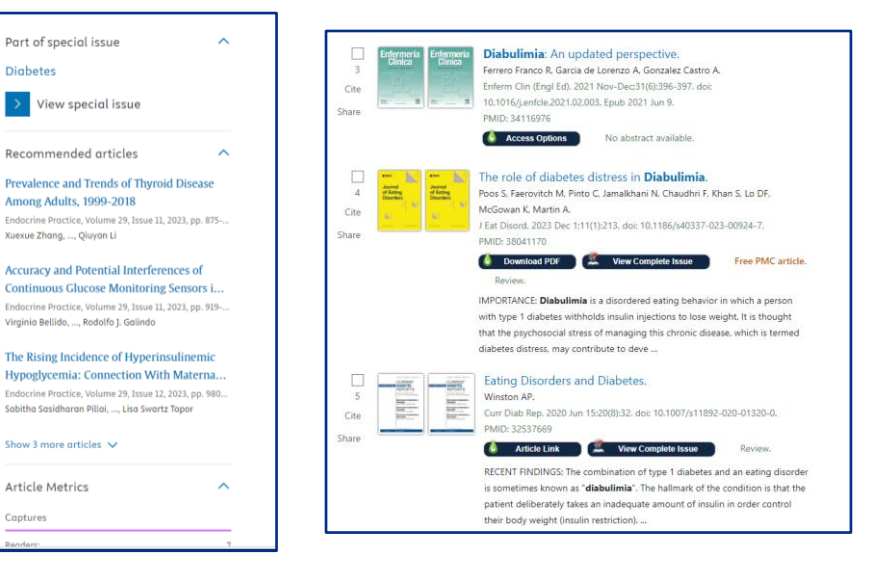

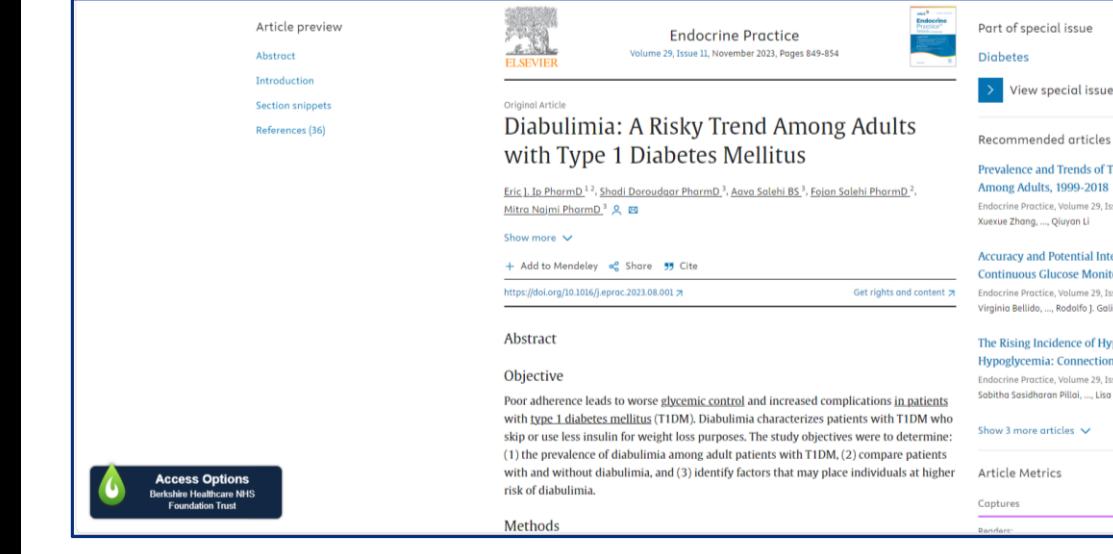

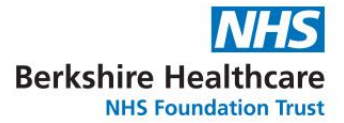

## **Making the most of EbscoHost**

#### **Searching by subject heading**

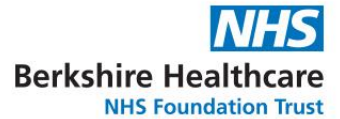

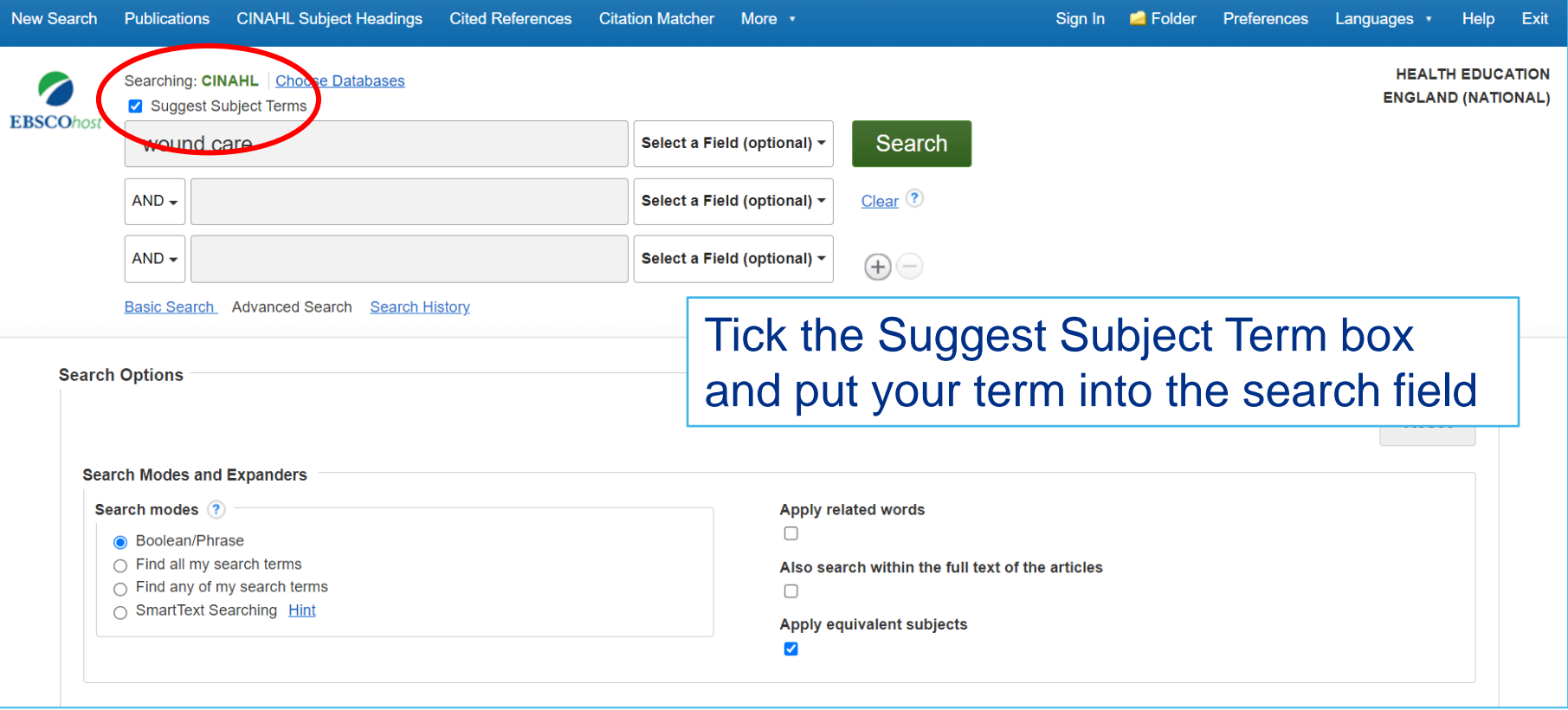

### **Searching by subject heading**

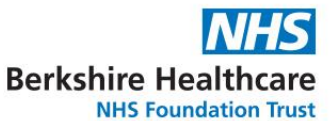

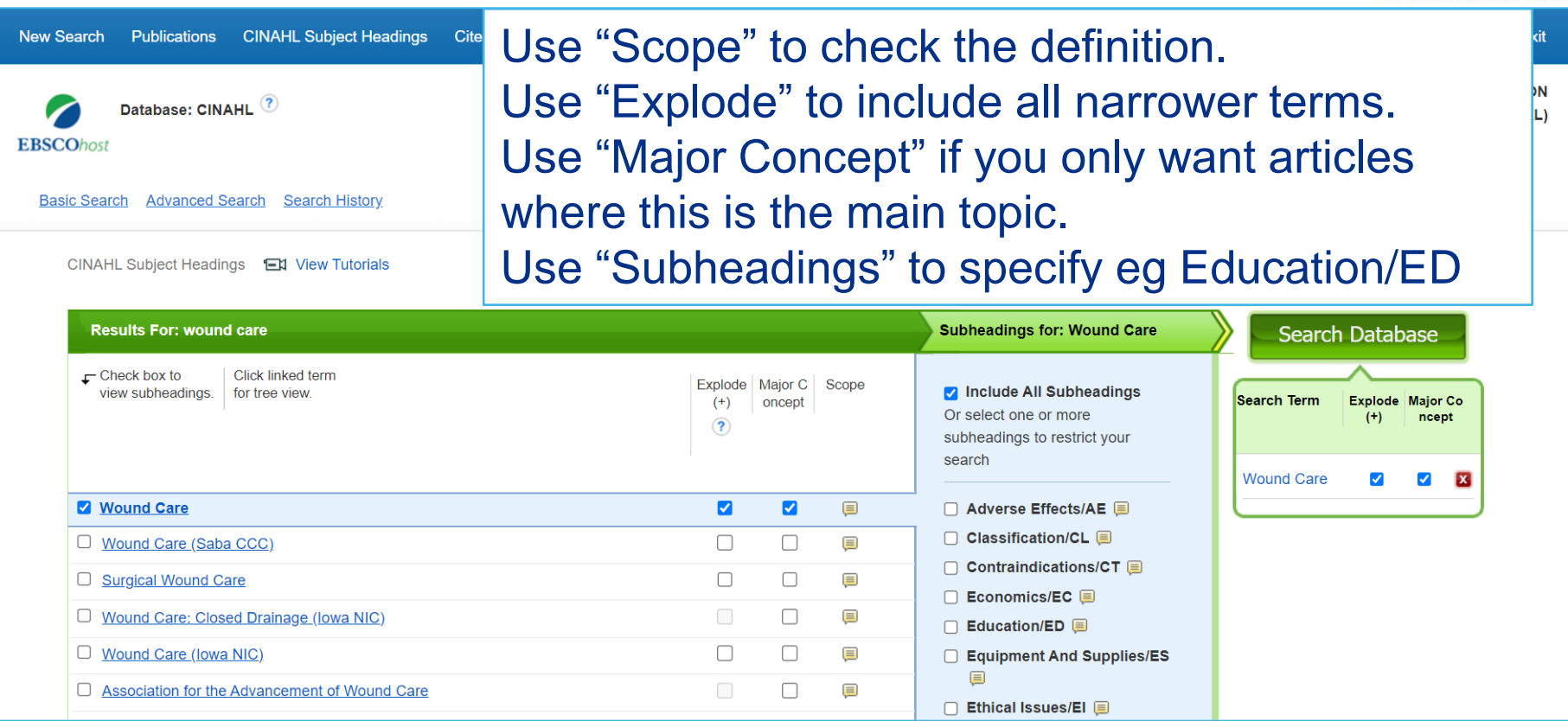

#### **Searching by textword**

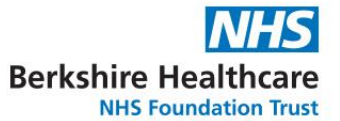

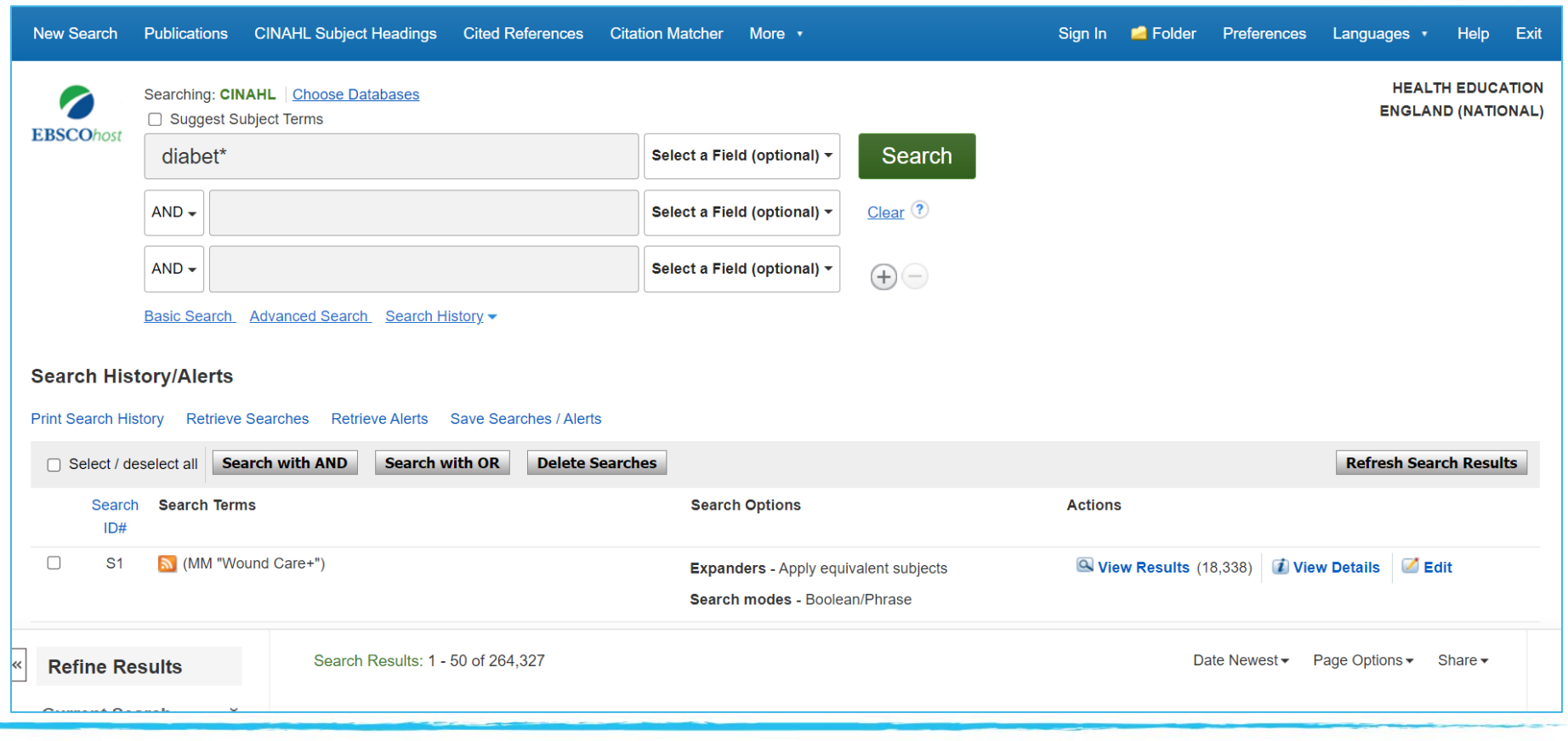

### **Searching by field (eg author)**

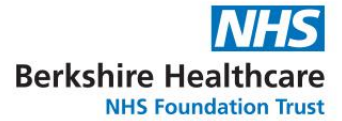

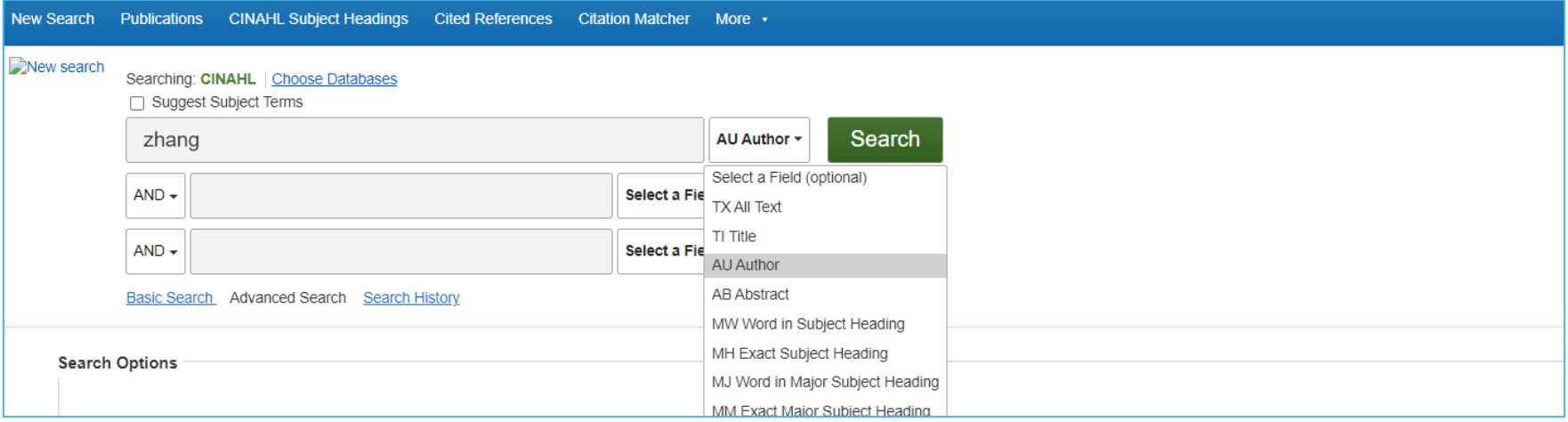

### **Combining searches**

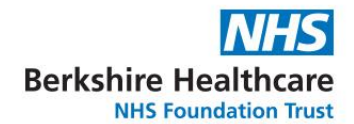

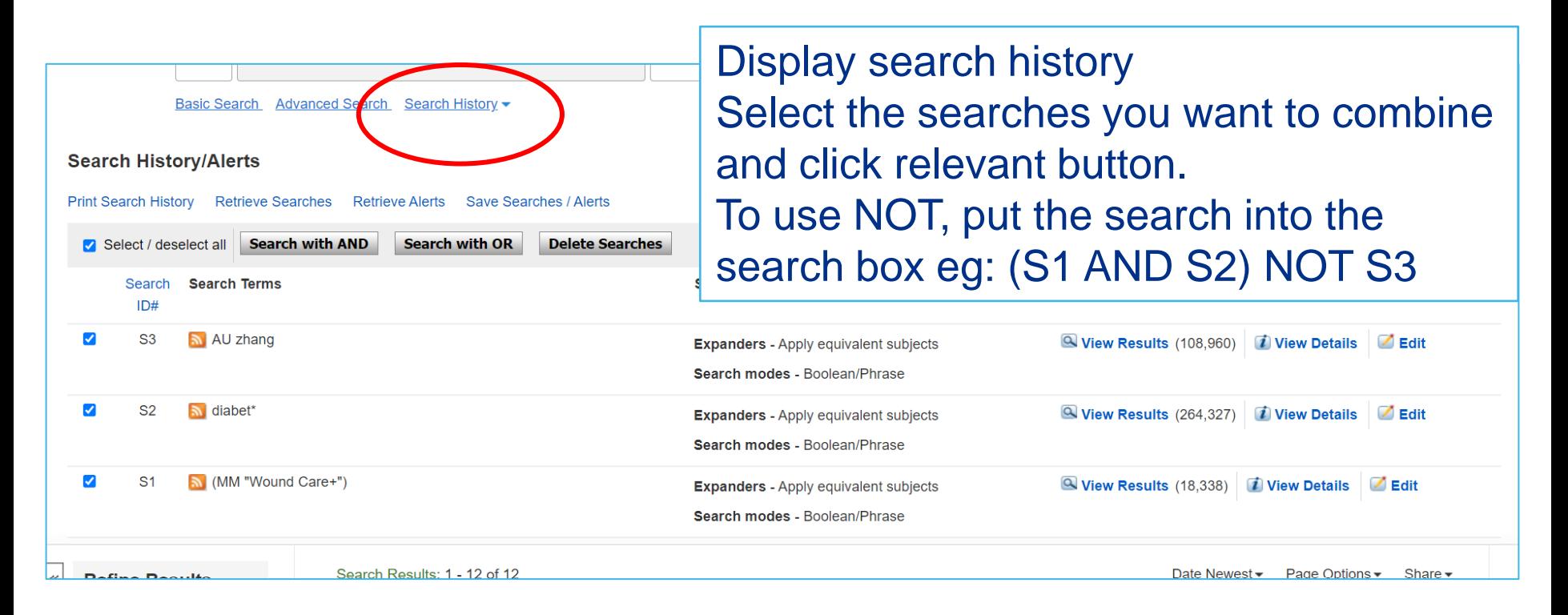

### **Reviewing and refining results**

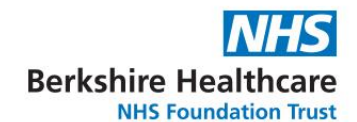

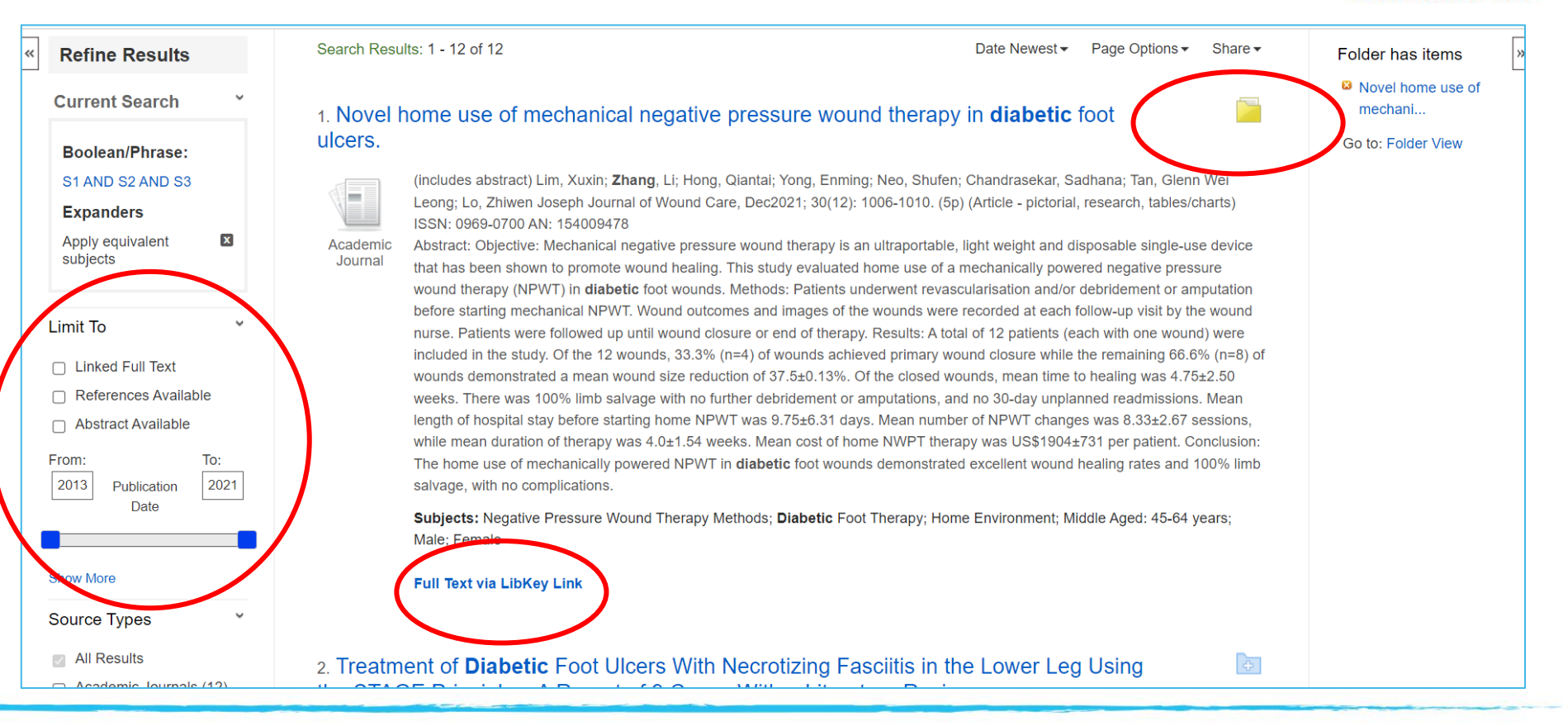

### **Saving items**

#### **NHS Berkshire Healthcare**

**NHS Foundation Trust** 

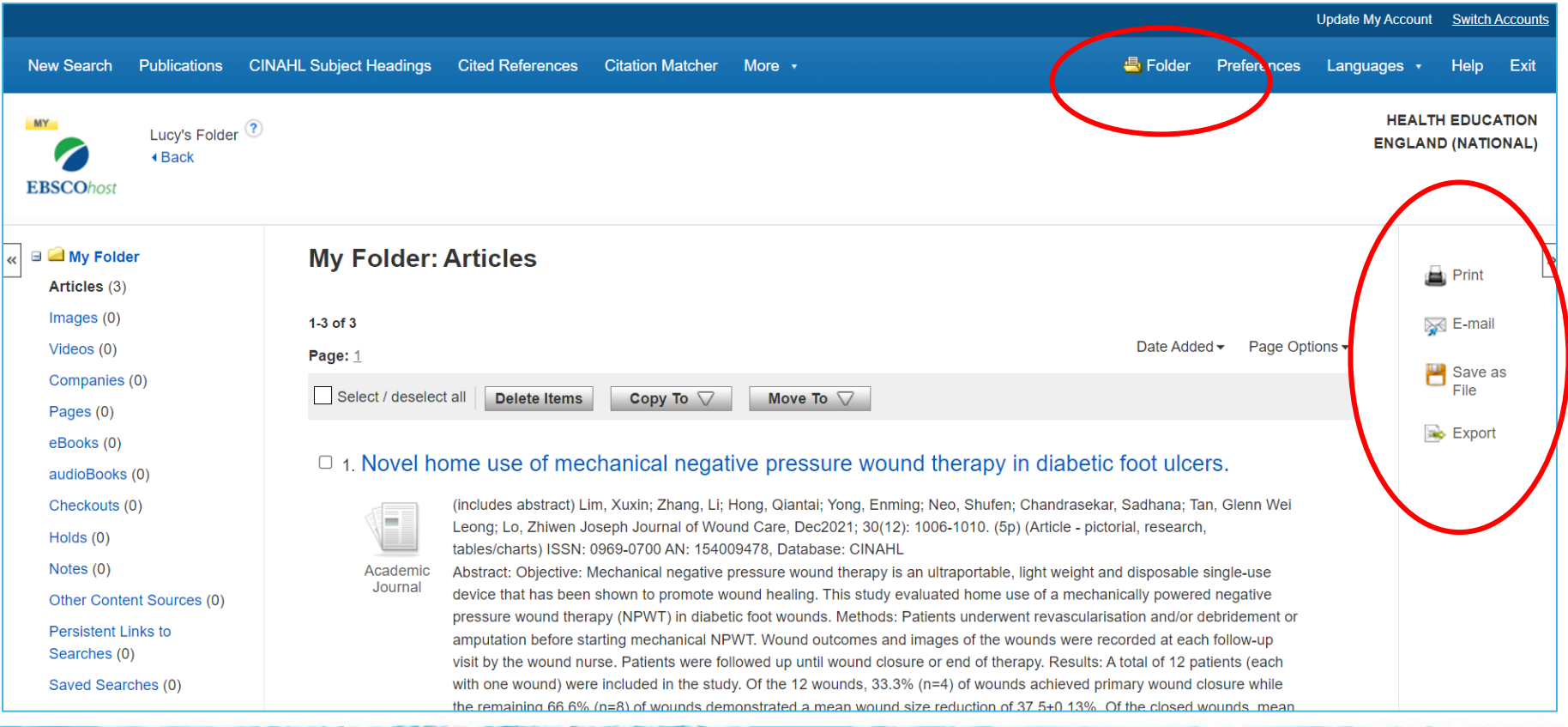

### **Saving your search history**

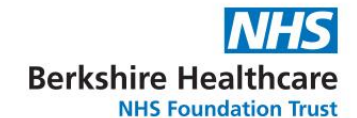

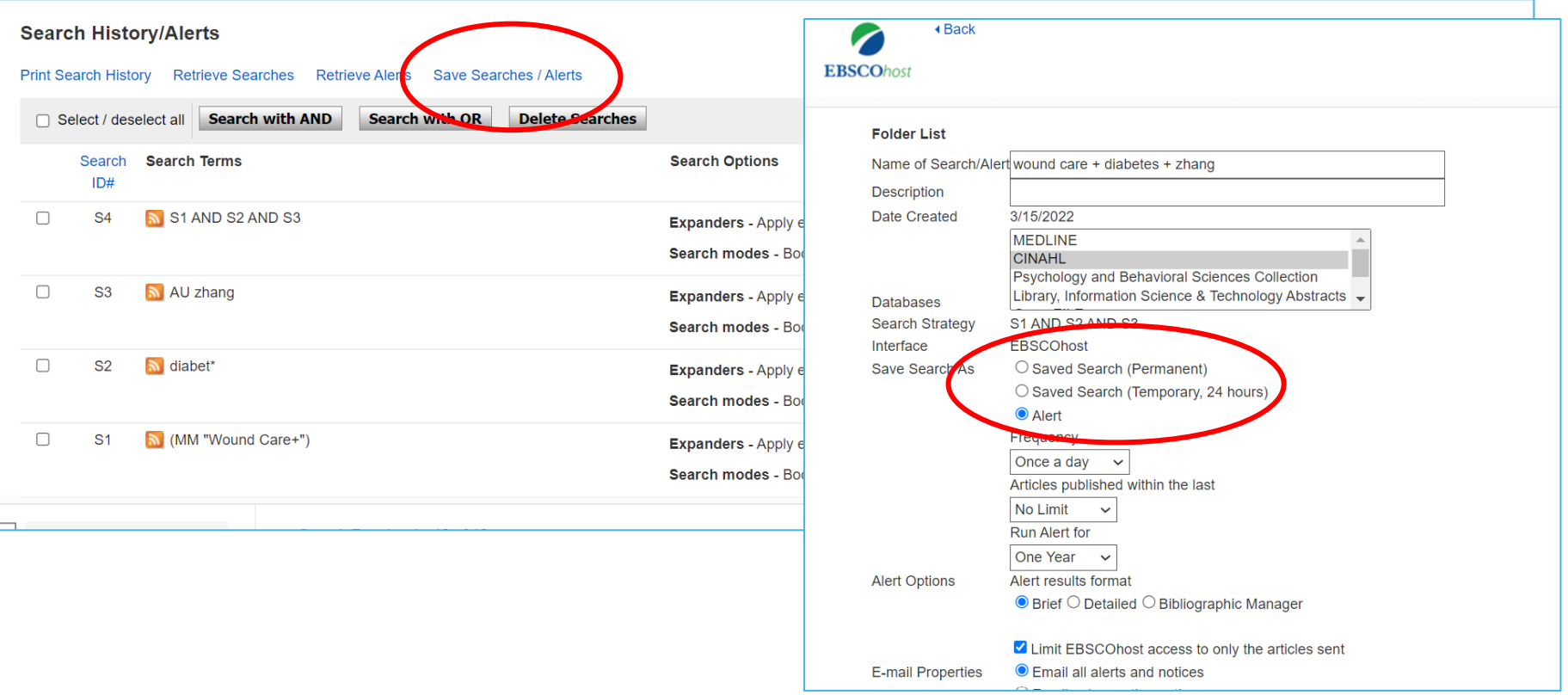

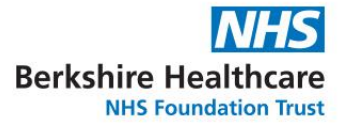

## **Making the most of OVID**

### **Searching by subject heading**

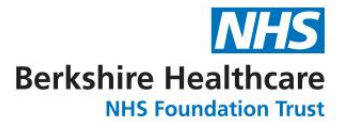

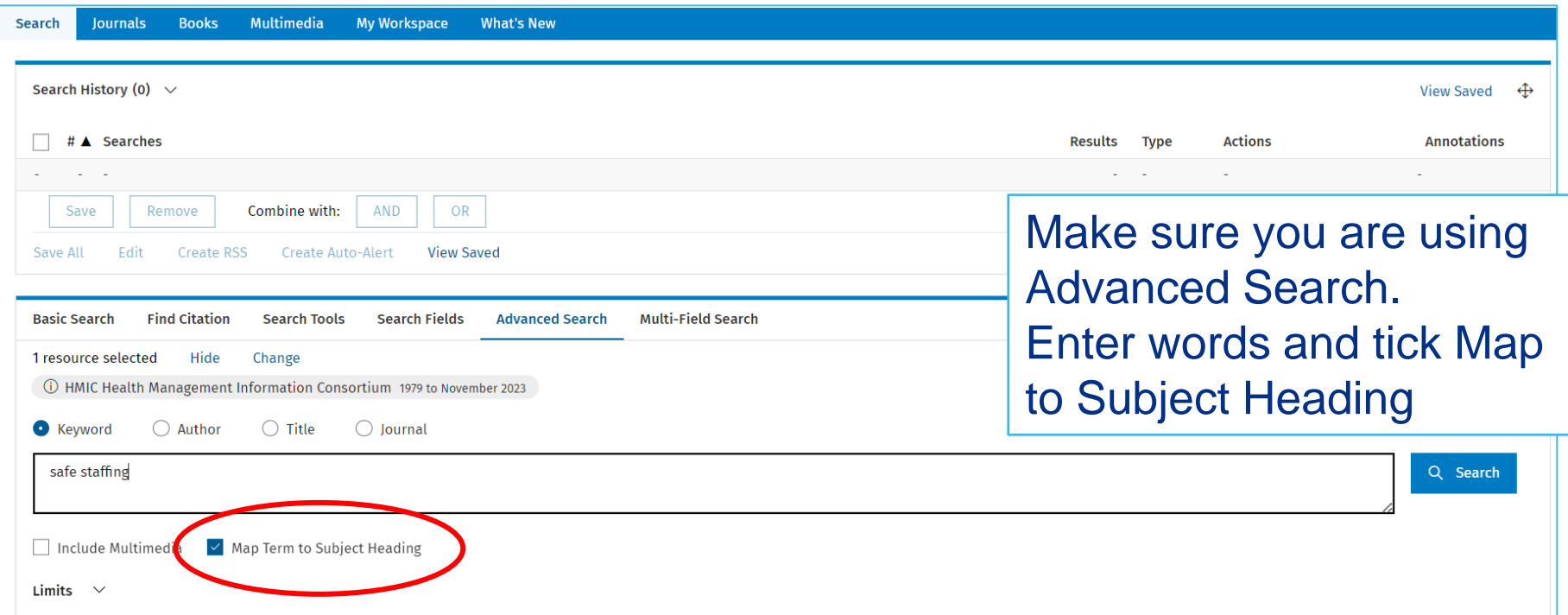

### **Searching by subject heading**

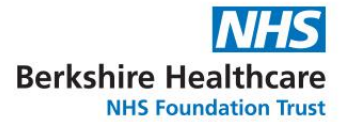

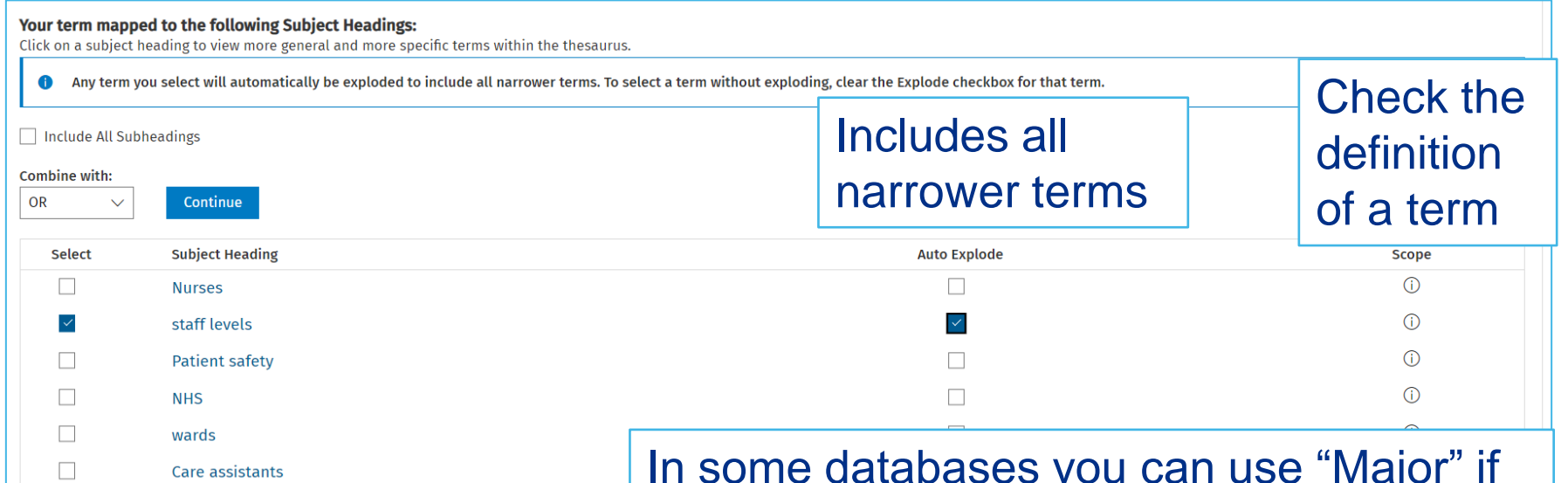

In some databases you can use "Major" if you only want articles where this is the main topic of the paper.

#### **Searching by textword**

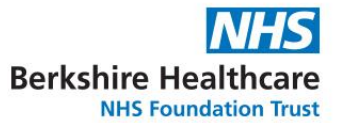

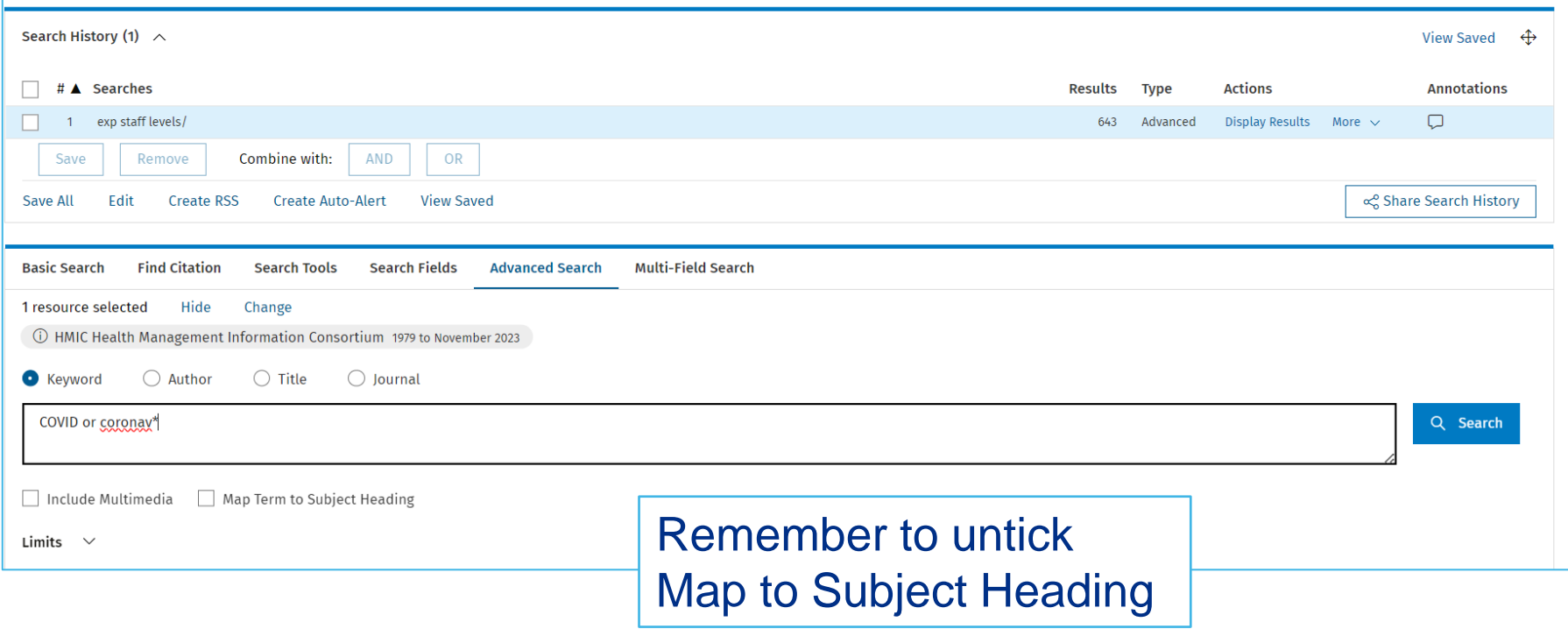

#### **Searching by field (eg author)**

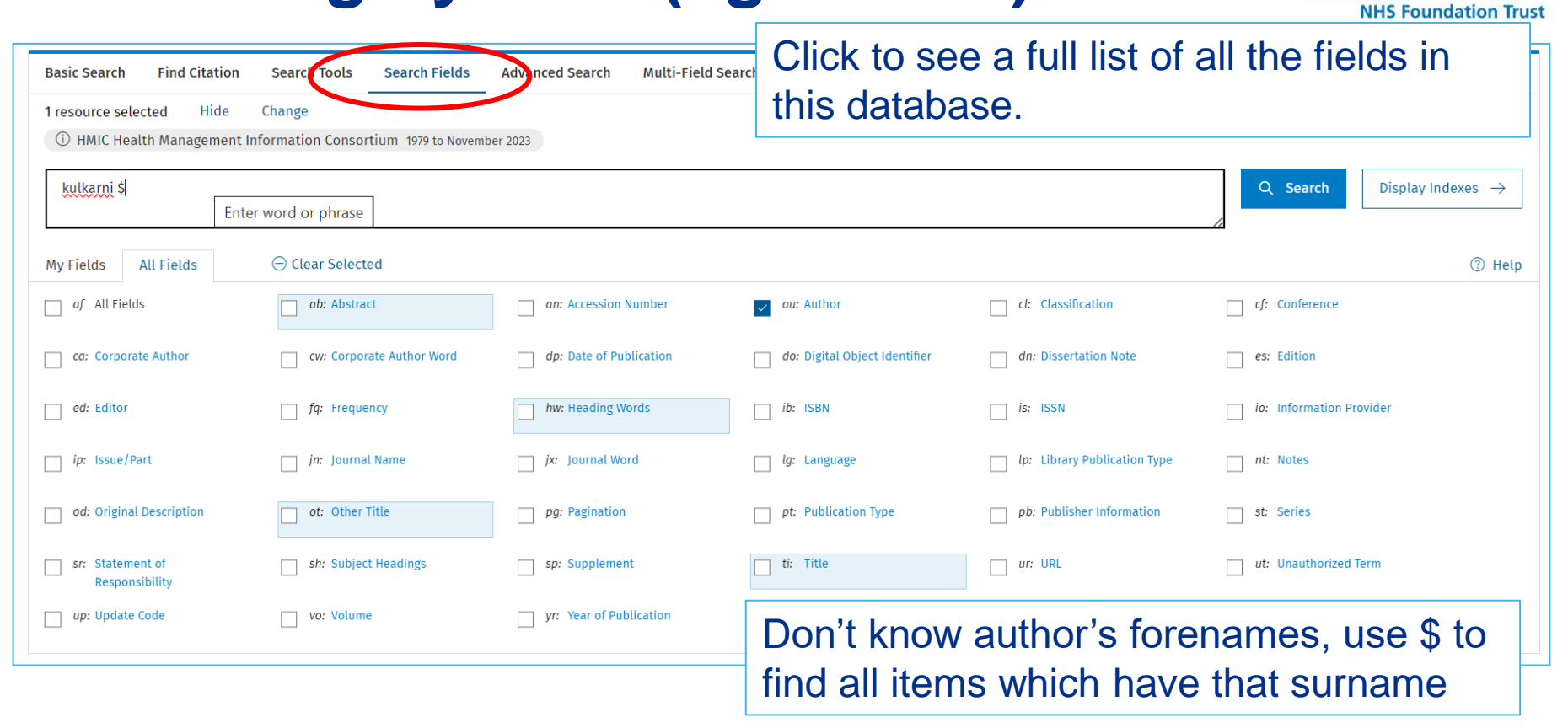

**Berkshire Healthcare** 

#### **Combining searches**

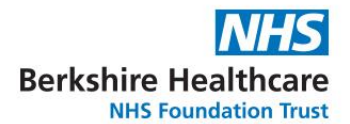

your instruction into the search box in

this format eg (1 and 2) not 3.

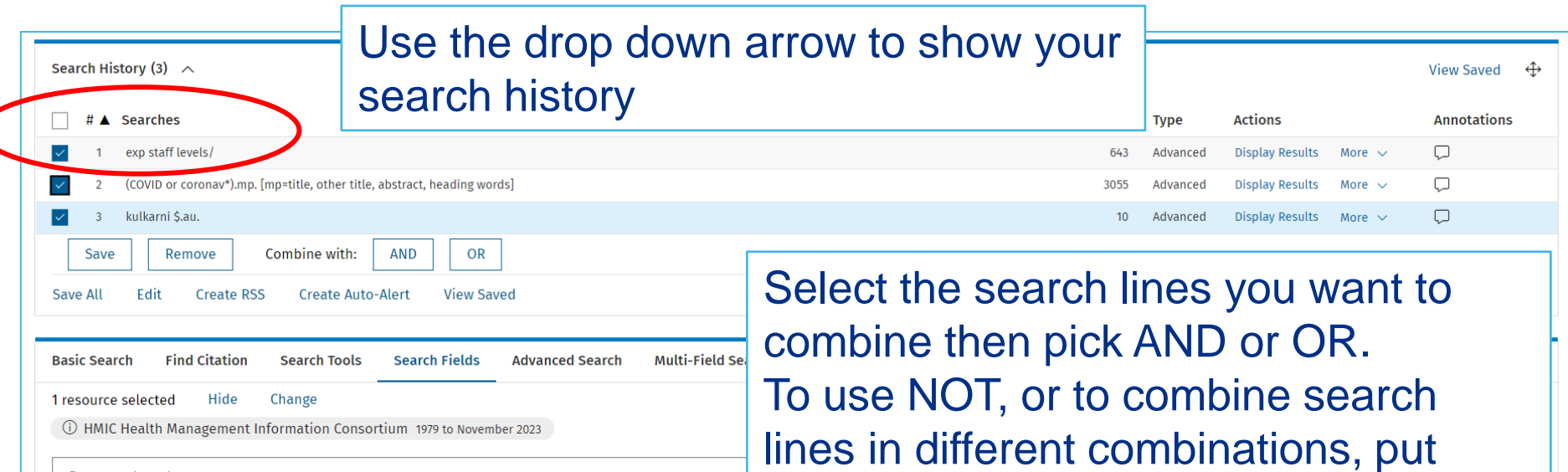

Enter word or phrase

#### **Reviewing and refining results**

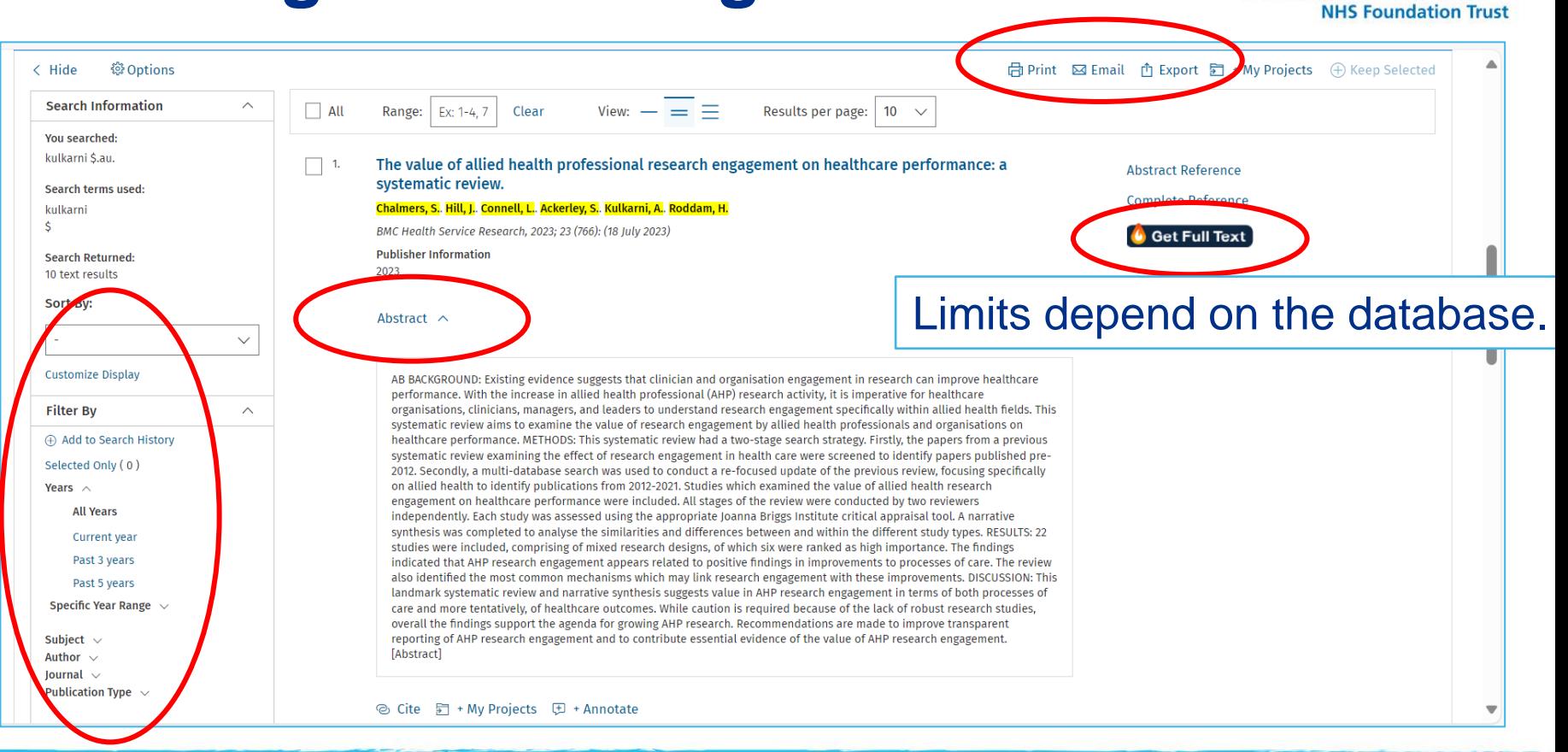

**Berkshire Healthcare** 

## **Saving your search history**

 $\big($ 

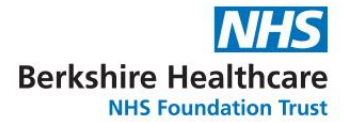

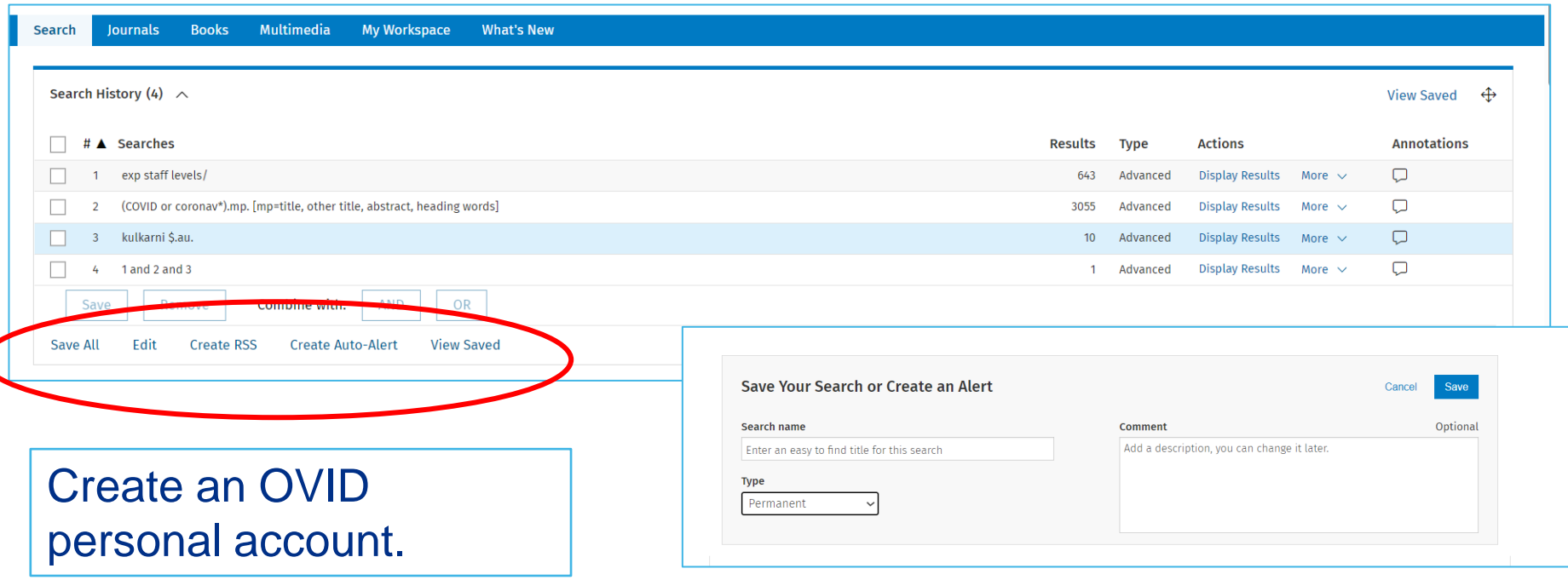

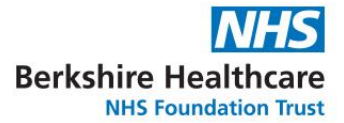

## **Making the most of ProQuest**

#### **Searching by subject heading**

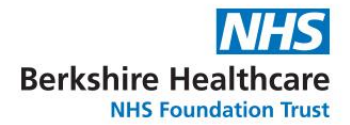

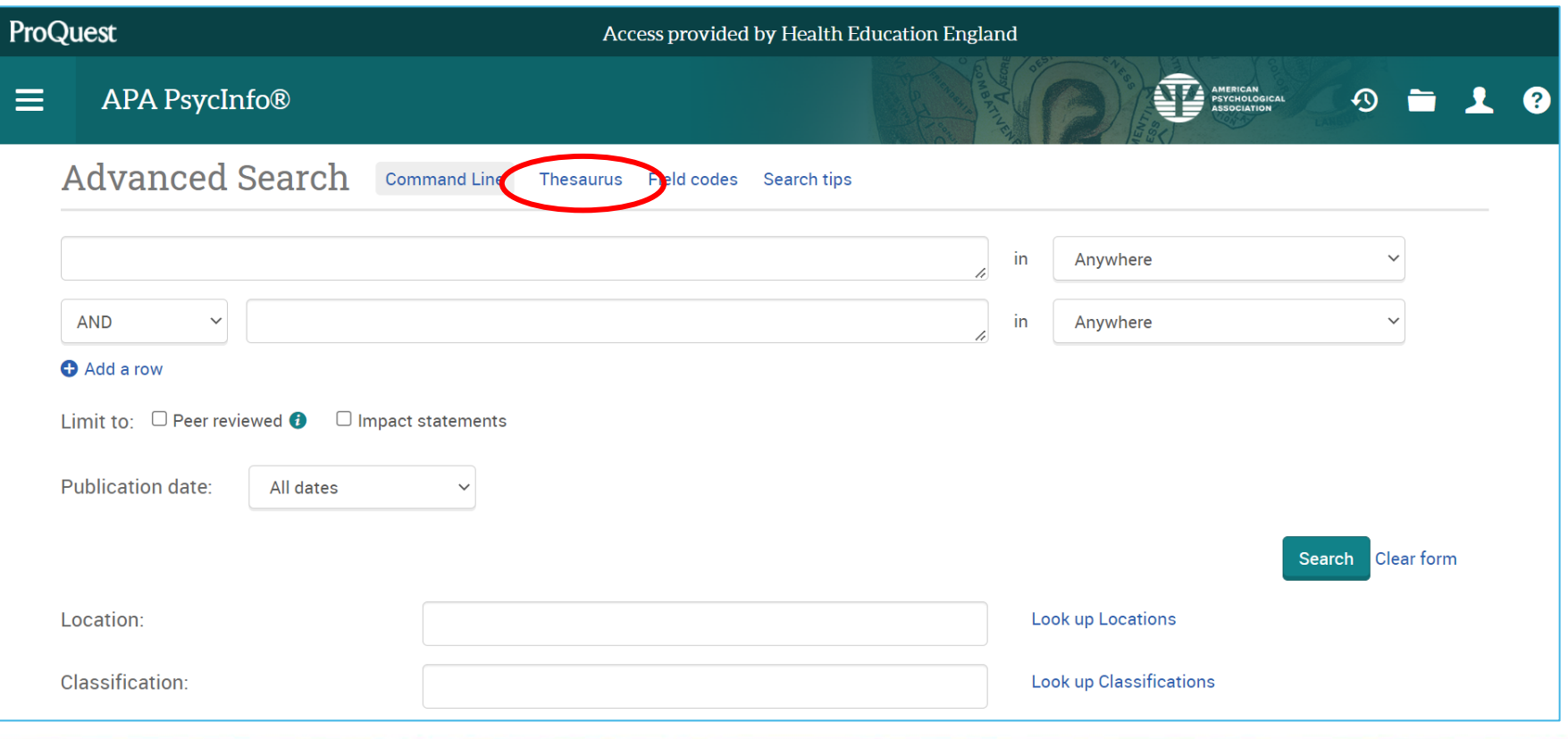

### **Searching by subject heading**

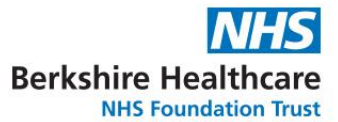

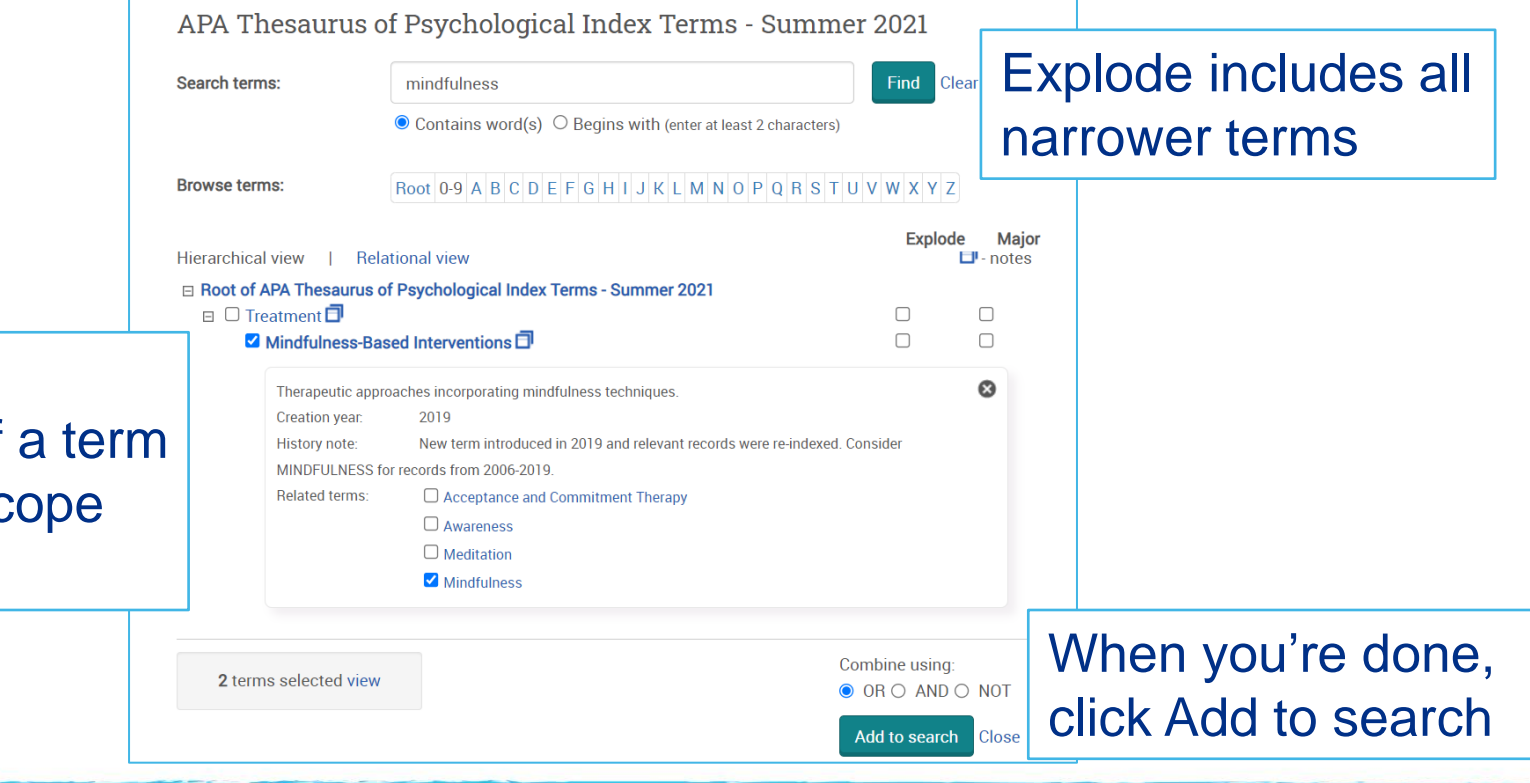

Check the definition of using the sc note

### **Searching by textword**

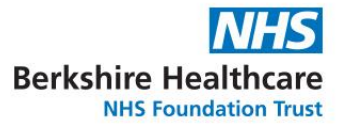

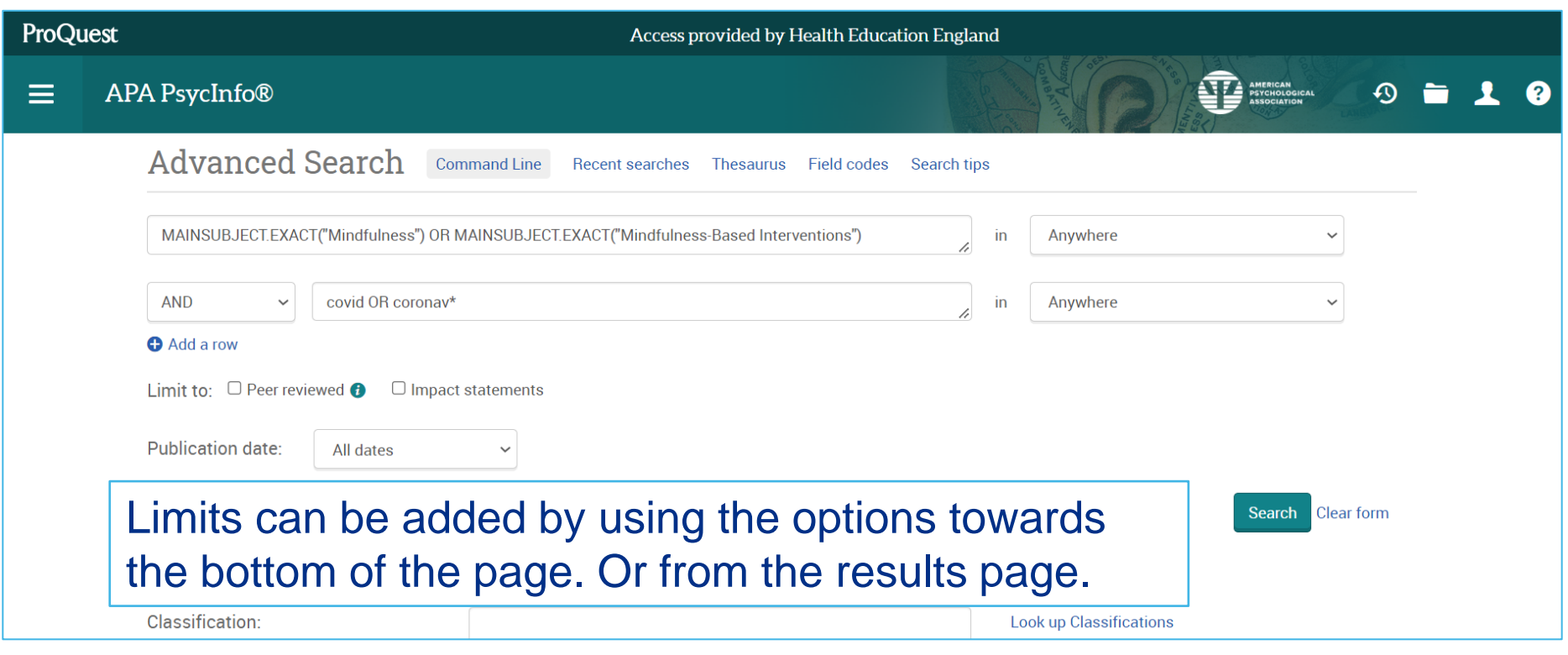

### **Searching by field (eg author)**

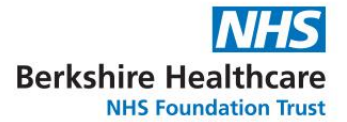

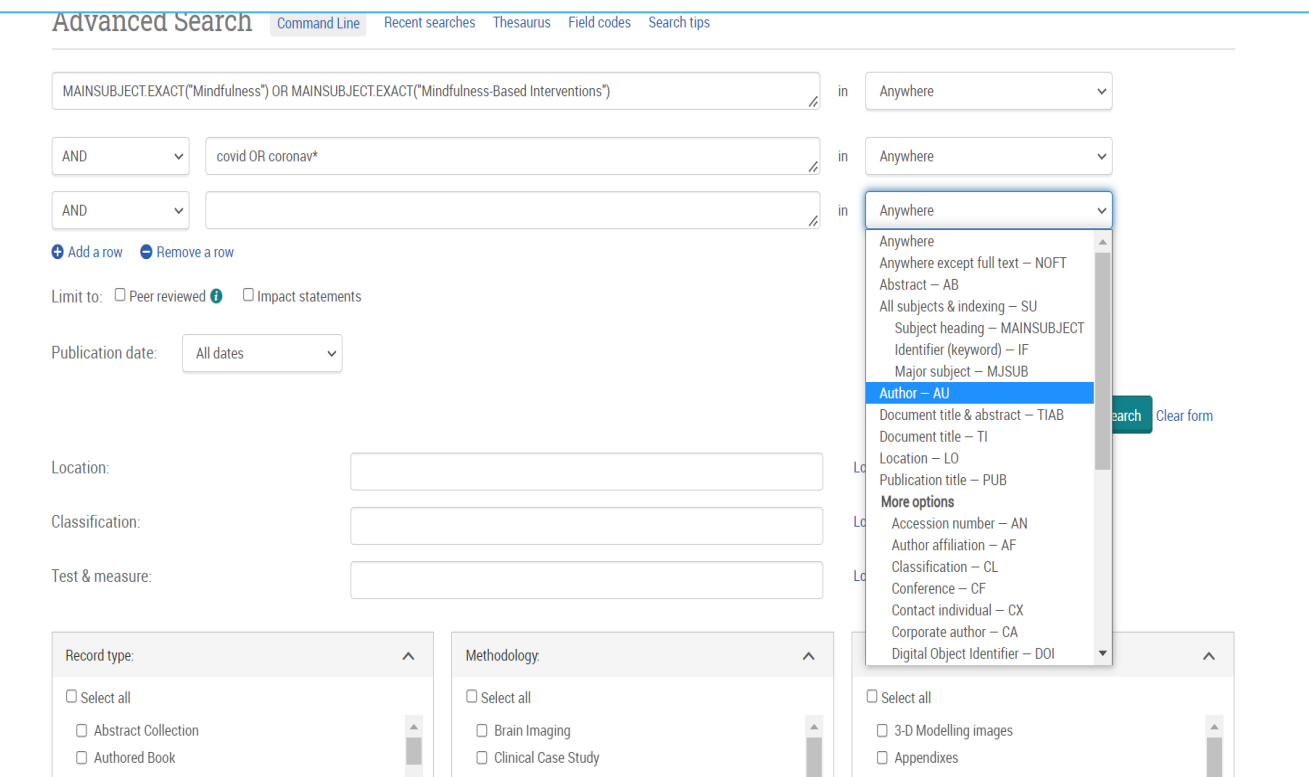

#### **Combining searches**

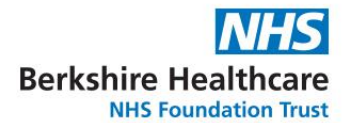

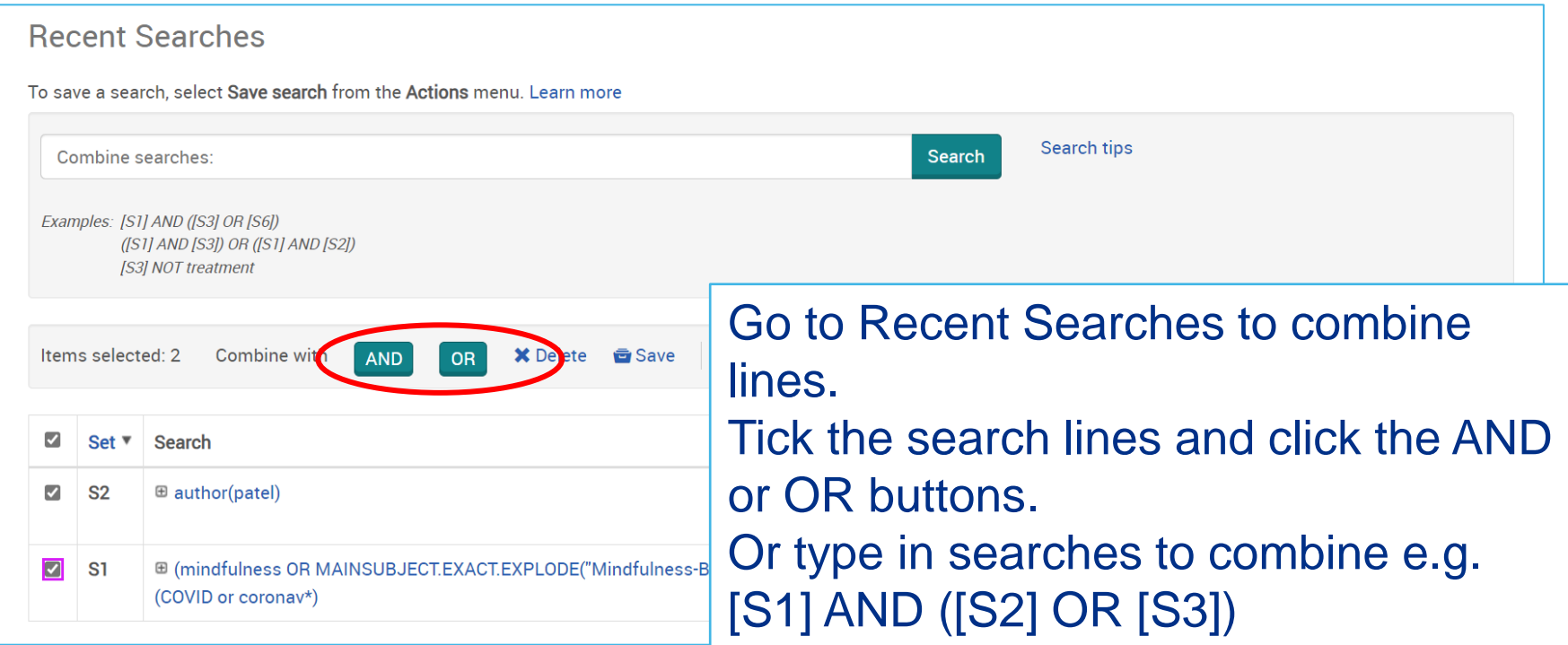

### **Reviewing and refining results**

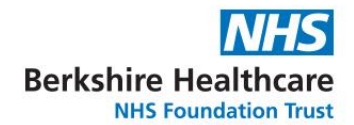

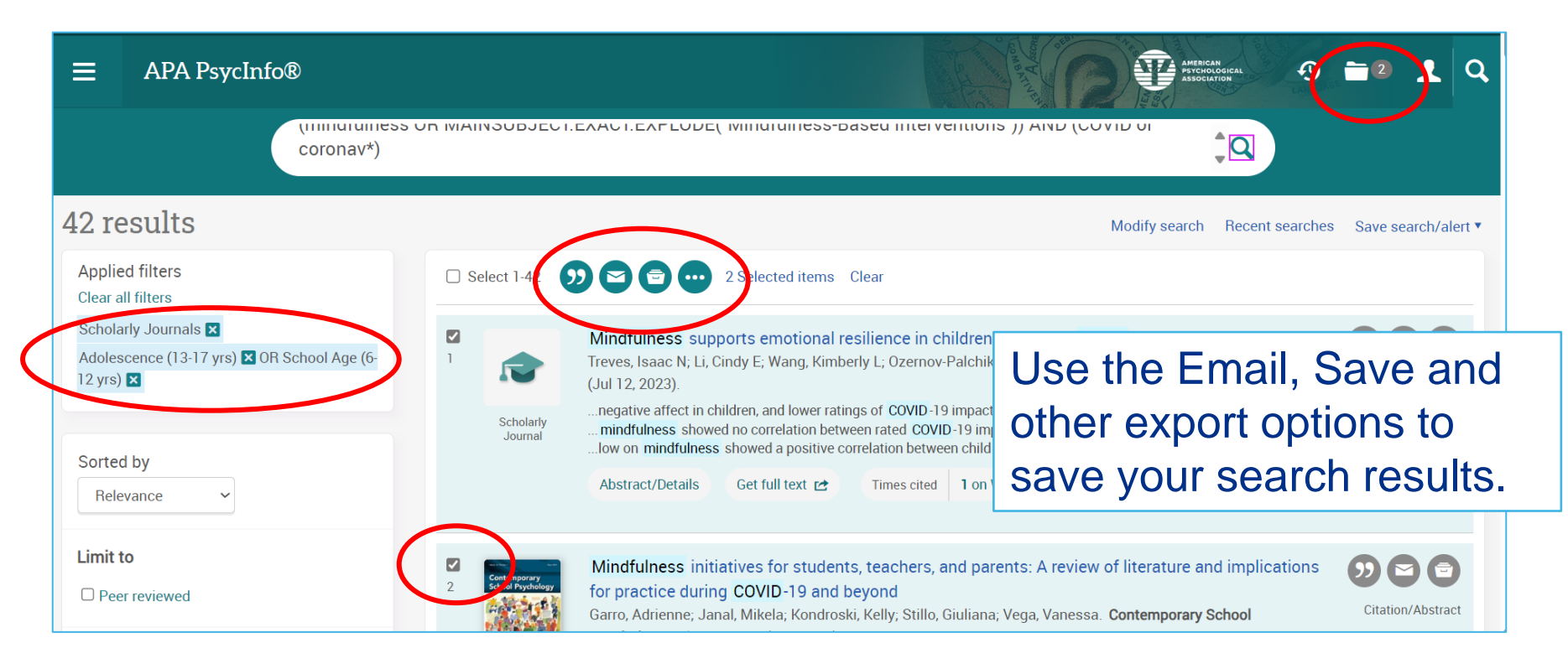

## **Saving your search history**

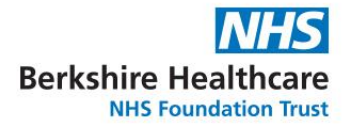

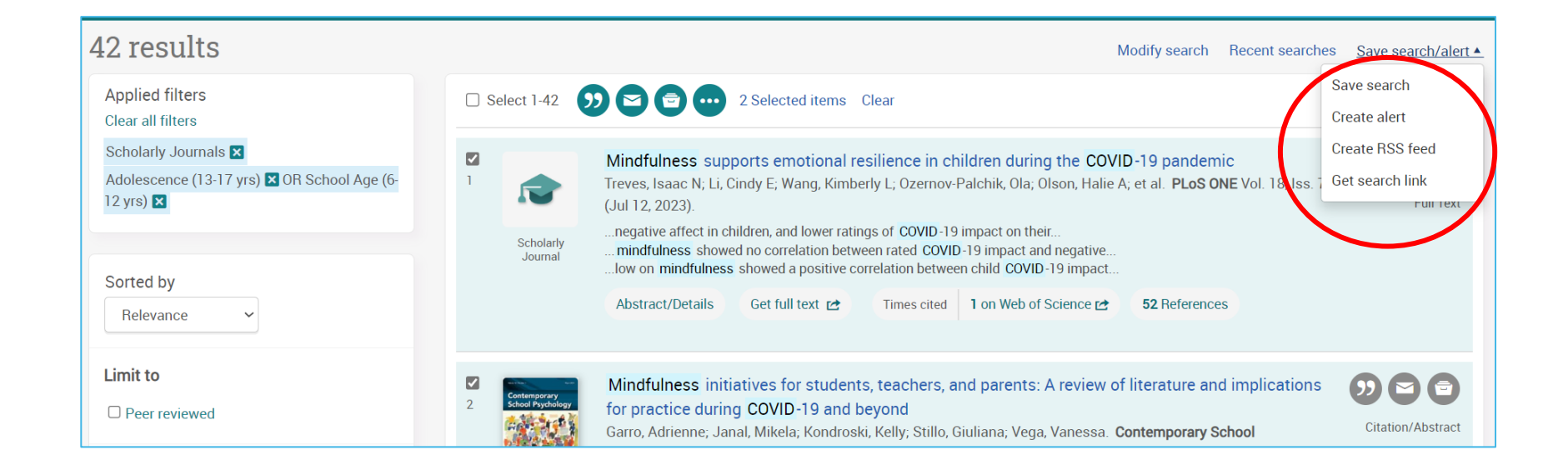

#### **Resources**

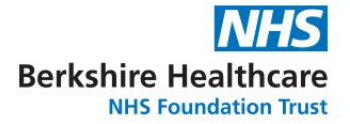

- **[ISSG Search Filters Resource](https://sites.google.com/a/york.ac.uk/issg-search-filters-resource/home)**
- Books on [literature](https://swims.inforlib.uk/iguana/www.main.cls?sUrl=search#savelist=General_*_SYSTEMATICREVIEW) review process
- [The Literature search process: guidance for NHS researchers](https://nexus.berkshirehealthcare.nhs.uk/download.cfm?doc=docm93jijm4n13404.pdf&ver=24460)  v7 [2019](https://nexus.berkshirehealthcare.nhs.uk/download.cfm?doc=docm93jijm4n13404.pdf&ver=24460) (pdf on Nexus)
- Supplier tutorials and search tips
- **Ebsco [Advanced searching](https://connect.ebsco.com/s/article/Advanced-Searching-on-EBSCOhost-Tutorial?language=en_US)**
- [Ovid Advanced Search](https://www.brainshark.com/wkovid/vu?pi=zHSz5LKApz2tkwz0&nodesktopflash=1)
- **[ProQuest Advanced search tips](https://proquest.libguides.com/proquestplatform/search#s-lg-box-wrapper-30742554)**